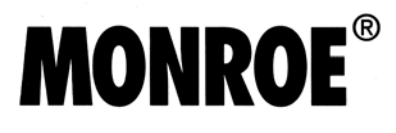

# 7100 **Series Calculators**

User Manual

## **Monroe 7100 Series Setting the Pace for the Future**

Your Monroe 7130/40/50 was built with the highest standards of quality and workmanship. Because we have over eight decades of experience in the design and manufacture of fine office equipment, you have a product you can rely upon. Quality…Performance…Value… in calculators for you or your Company.

#### **Contents:**

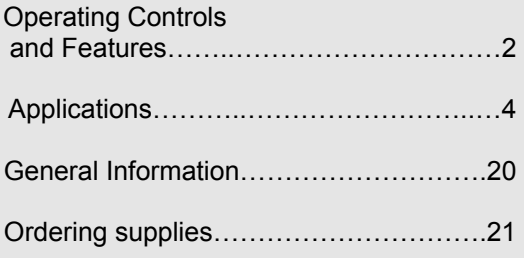

## **About Your 7130/40/50**

Our new 7130/40/50 will give you the opportunity to solve a variety of figurework problems more accurately and efficiently than ever before. This instruction book will help you by providing complete, step-bystep information on the operation and application of your 7130/40/50. Whether you're an experienced operator or a beginner, you'll gain a practical, working knowledge of your 7130/40/50 after reading this book.

The 7130/40/50 are operationally equivalent. The difference is capacity and storage capability. The 7130/40 have a 12-digit display and a 24-digit internal calculating capacity while the 7150 has a 14 digit display and a 28-digit internal calculating capacity. The 7130 has one memory register rather than two, like the 7140/50.

We want to be sure you take advantage of the many benefits Monroe value has to offer. If you have any questions about a particular feature or application, don't hesitate to call your local Monroe dealer.

Monroe Model 7130/7140/7150

Serial Number:

Please record the Serial Number of your new calculator in the space provided above and retain this instruction booklet for your records and future reference. The Serial Number is located on the bottom case cover of your calculator.

Thank you,

Monroe Systems for Business, Inc.

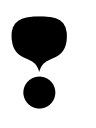

## **WARNING**

**NOTE**: This equipment has been tested and found to comply with the limits for a Class B digital device, pursuant to Part 15 of the FCC Rules. These limits are designed to provide reasonable protection against harmful interference in a residential installation. This equipment generates, uses and can radiate frequency energy and, if not installed and used in accordance with the instructions, may cause harmful interference to radio communications. However, there is no guarantee that interference will not occur in a particular installation. If this equipment does cause harmful interference to radio or television reception, which can be determined by turning the equipment off and on, the user is encouraged to try to correct the interference by one or more of the following measures:

- Reorient or relocate the receiving antenna.
- Increase the separation between the equipment and receiver.
- Connect the equipment into an outlet on a circuit different from that to which the receiver is connected.
- Consult an experienced radio/TV technician for help.

If necessary, the user should consult Monroe or an experienced radio/television technician for additional suggestions.

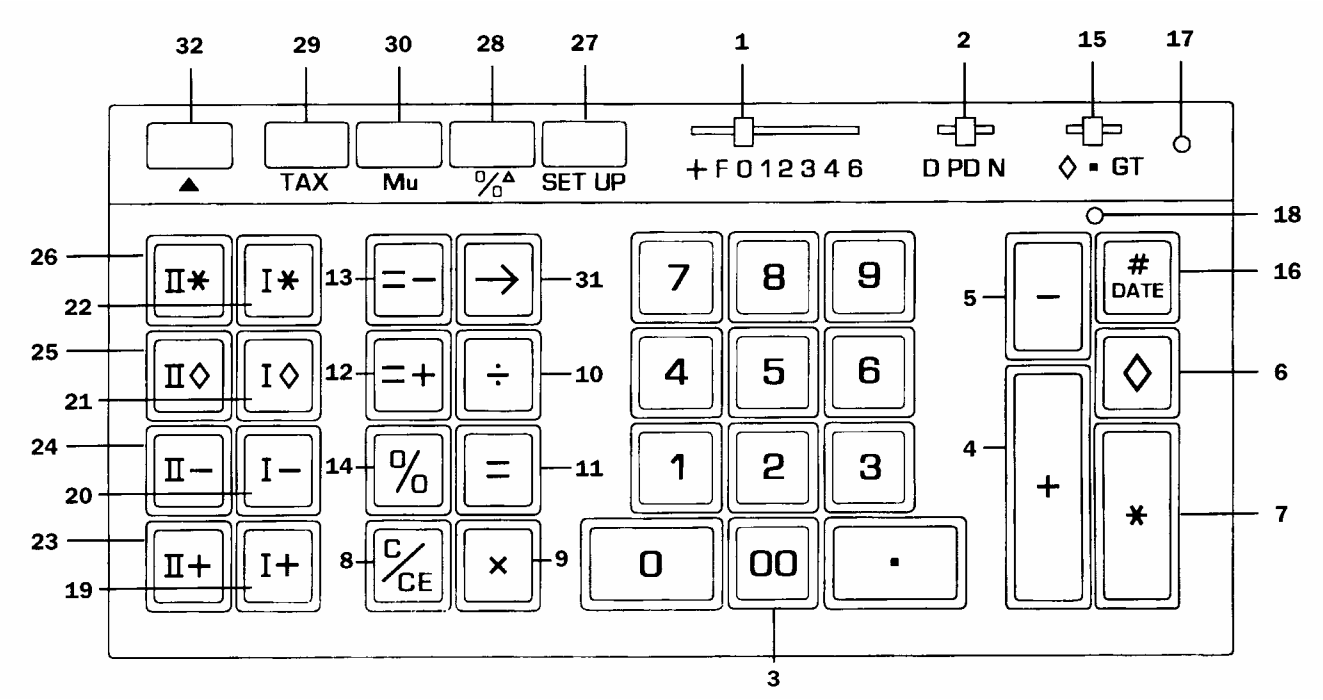

#### **Operating Controls and Features**

**1. Decimal Selector.** Allows selection of up to eight decimal settings +, F, 0, 1, 2, 3, 4, 6. For example, when set at 2, all totals and results will contain two decimal places; at 0 no decimals will be printed or displayed. In Floating (F) decimal setting, results are expressed at maximum decimal accuracy. When working with dollars and cents, the Decimal Selector can be set at Add Mode (+), eliminating the need to enter the decimal point.

**2. D/PD/N Switch.** Allows the choice of operating in Display only (D position), or both Print and Display without N Count (PD position), or both Print and Display with N Count (N position). Changing from Display only position to Print and Display position will print a row of red dots, the displayed value with an audit of "P", the Accumulator amount (with N count if applicable), the Grand Total amount (with N count if applicable) and a row of red dots.

While in the D position or PD position, N Count is "OFF". In the N Count (N) position every Plus, Minus, Equals Plus, Equals Minus, Memory Plus or Memory Minus key depression is counted. The Accumulator and its N Count or the GT N Count can be printed by depression of the Subtotal or Total key. When either Memory Subtotal or Memory Total is depressed, Memory N Count will print. N Count is always printed in red, left justified. If the Equals key is depressed immediately after the Subtotal Total, Memory Subtotal, or Memory Total the average of the entries is printed.

When the N Count prints on the 7150, an audit symbol will print to the left of the N Count. The audit NA will identify the Accumulator register N Count, NG will identify the GT register N Count and NM will identify the Memory N Count.

**NOTE: Correctable N Count.** A depression of Minus immediately following an erroneous Plus or Equals Plus key depression will correct the Accumulator and its N Count. If GT is on, then the GT register and its N Count will be corrected as well. A depression of Plus will correct an erroneous depression of Minus or Equals Minus in the same manner.

A depression of Memory Minus immediately following an erroneous Memory Plus will correct the Memory register and its N Count. A depression of the Memory Plus will correct an erroneous Memory Minus in the same manner.

**3. Numeric Key Pad.** Enter number 0 thru 9 and a decimal point just as you would write them. The entry will not be printed until a function key is depressed.

**4. Plus Key.** Adds an amount to the Accumulator. To add the same amount more than one time (repeat addition), enter the amount once and depress the Plus key as many times as necessary.

**5. Minus Key.** Subtracts an amount from the Accumulator. To subtract the same amount more than one time (repeat subtraction), enter that amount once and depress the Minus key as many times as necessary.

**6. Subtotal Key.** Prints but does not clear the Accumulator.

**7. Total Key.** Prints and clears the Accumulator.

**8. Clear/Clear Entry Key.** (a) If the last key depressed was numeric, depression of the Clear/Clear Entry key will automatically clear the entry. (b) If the last key depressed was other than numeric, depression of the Clear/Clear Entry key will cause a "C" to print on the tape and will automatically clear that

entry, a pending multiplication or division operation and the constant.

**9. Times Key.** To multiply, enter the first number (multiplicand) and depress the Times key; then enter the second number (multiplier) and depress any Equals or Percent key, i.e., Equals, Equals Plus, Equals Minus, Percent, Memory One Plus, Memory One Minus, Memory Two Plus, Memory Two Minus, to obtain a result.

**10. Divide Key.** To divide, enter the number to be divided (dividend) depress the Divide key. Then enter the second number (divisor) and depress any Equals or Percent key, i.e., Equals, Equals Plus, Equals Minus, Percent, Memory One Plus, Memory One Minus, Memory Two Plus, Memory Two Minus, to obtain a result.

**11. Equals Key.** Completes multiplication and division.

**12. Equals Plus Key.** Similar to the Equals key; depression of this key yields the result of a multiplication or division operation. The result, however, will automatically be added to the Accumulator.

**13. Equals Minus Key.** Similar to the operation of the Equals Plus key; except amounts are subtracted from the Accumulator.

**14. Percent Key.** Calculates percentages and has percent increase and net decrease capabilities.

**15. GT Switch.** In the Neutral Mode ■ position any entry made with the Plus or Minus key and any result obtained from depression of the Equals Plus or Equals Minus key is either added to or subtracted from the Accumulator.

In the Grand Total (GT) position any entry that is added to or subtracted from the Accumulator is also added to or subtracted from the GT Accumulator. A second depression of the Subtotal or Total key will give the grand subtotal or grand total respectively of all previously accumulated entries.

In the  $\diamond$  position a running subtotal will be kept in the display. The Subtotal and Total keys operate as described with the GT Switch in the GT position.

**16. Non-Add/Date Key.** This key serves three functions. First, it will print a live entry as an identifier (such as an invoice number) or a date. Second, it will store a live entry so that it may be recalled for later use as an identifier or constant. Third, when the D PD N selector switch is in the D (display only position) press #/Date to override the display only setting to print an intermediate sequential calculation result.

To print and store a date (e.g., 7/1/01), enter the month and depress the Decimal Point key, the date and Decimal Point, and the year and depress the Non-Add/Date key. To recall the contents of the Non-Add Register, depress the Non-Add/Date key.

**17. Grand Total Lamp.** When illuminated, indicates that an amount is being retained in the Grand Total Accumulator.

**18. Accumulator Lamp.** When illuminated, indicates that an amount is being retained in the Accumulator.

**19. Memory One Plus Key.** Adds an amount to Memory. If there is a live calculation pending, the Memory Plus key will complete the calculation and accumulate the result to Memory.

**20. Memory One Minus Key.** Subtracts an amount from Memory. If there is a live calculation pending, the Memory Minus key will complete the calculation and subtract the amount from Memory.

**21. Memory One Subtotal Key.** Prints but does not clear the Memory.

**22. Memory One Total Key.** Prints and clears the Memory.

**23. Memory Two Plus Key.** (7140/50) Adds entries directly into Memory. This key will also complete pending calculations and accumulate the results to Memory.

**24. Memory Two Minus Key.** (7140/50) Subtracts entries directly from Memory. This key will also complete pending calculations and subtract the results from Memory.

**25. Memory Two Subtotal Key.** (7140/50) Prints but does not clear Memory.

**26. Memory Two Total Key.** (7140/50) Prints and clears the Memory.

**27. Set Up Key.** This unique key enables the operator to select internal functions. To turn a function on, the operator presses the Set Up key followed by a numeric code entry at which point the code number will print in black. To turn a function off, the operator presses the Set Up key followed again by the numeric code at which point the code number will print in red.

#### **Set Up Key Codes**

- 0: Sets calculator to Price/Price mode when decimal selector at +.
- 00: Sets calculator to Units/Units mode when decimal selector at +.
- 1: ΣX, Summation of first factors in Memory One.
- 2: ΣT, Summation of Equals and Percent results into the accumulator.
- 3: Running subtotal of the accumulator on printer.
- 
- 4: Two-column Addition.<br>5: Set rounding to TRUN Set rounding to TRUNCATE.
- 6: Set rounding to ROUND UP.
- 7: Set IDENTIFIER to print for each entry.
- 8: ΣM, Summation of Equals and Percent results into Memory One.
- 9: Recall Set Up Codes.
- C/CE: Clear all Set Up Codes
- +: Definable Add Mode
- -: Nickel Rounding<br>▲· Paper Saver More
- Paper Saver Mode

If both Set Up Code 0 and Set Up Code 00 are ON, the calculator will be set to Price/Units mode when decimal selector is at +.

**28. Percent Change/Gross Margin Key.** Automatically compares any two amounts, prints the actual numerical difference between them, then calculates and prints the percent change or the gross margin percentage.

**29. Tax.** This key serves two functions. First, it stores a live entry as the tax rate. Second, it will automatically compute the amount of tax and amount of increase if pressed when no live entry exists. For computation of decrease and net, press following depression of the  $\div$  key.

**30. Markup.** From a known cost of goods and desired gross margin, this key automatically calculates and prints the amount of Markup and the selling price.

**31. Backspace Key.** Deletes right most character of a live entry, moving the remaining display value one character to the right.

#### **32. Paper Advance.**

**On-Off Switch.** Located on the side of the calculator.

**Decimal System.** With the 7130/40 entries may contain any combination of whole and decimal digits, up to a maximum of 12 digits. However, internally there is a 24-digit calculating capability. With the 7150, the maximums are 14 and 28 respectively. The decimal setting may be changed between calculations without affecting the accuracy of a number entered or accumulated.

**Add Mode.** Set the Decimal Selector at Add Mode (+) and the last two digits in any entry followed by depression of the Plus, Minus, Memory Plus or Memory Minus key will automatically be accepted as decimals. Exception: if an actual decimal entry is made, the calculator will accept and print it, overriding the Add Mode (+) setting for that entry.

**Units/Price Mode.** Designed for convenience when calculating extensions. With the decimal selector at Add Mode (+), all numbers entered followed by depression of the Times key will be accepted as whole numbers (units) unless an actual decimal entry is made. The last number entered followed by depression of the Equals, Equals Plus or Equals Minus key will automatically be accepted as having two decimal places (dollars and cents). Memory Plus/Memory Minus will function in the same manner when completing calculations.

**Automatic Punctuation.** On the tape and display a comma automatically punctuates every third whole digit to the left of the decimal point.

**Extended Capacity.** If a result exceeds the 12-digit output capacity but does not exceed the 24-digit calculating capacity, (14 and 28 respectively on the 7150) then the result will be printed and displayed in scientific notation.

For example: if a calculation result was "222,333,444,555,000." it would be expressed in scientific notation as "2.22333444555 x  $10^{14}$ ." The printer would print the amount as "2.2233344455514," which indicates that to write the extended capacity amount in standard format, the decimal point must be moved 14 digits to the right.

NOTE: On the 7130/40, the printer will show 12 significant digits and the exponent, while the display will show 9. On the 7150 it will be 14 and 11 respectively.

**Overflow.** When a live entry contains more than 12 digits (display and print capacity) or a calculation result contains more than 24 digits (calculating capacity), (14 digits and 28 digits on the 7150) a series of red commas will print indicating an overflow condition. The display will show a "0". The entry and/or result is automatically cleared and the calculator is ready for further calculations. Constants and N Counts are not affected by this overflow condition.

**Underflow.** In a result or total containing a combination of whole and decimal digits, the decimal point will shift right, regardless of decimal setting in order to show the 12 most significant digits (14 on the 7150). In results containing more than 12 whole digits (14 on the 7150) the calculator will go into extended capacity.

**Reverse Underflow.** When a result should normally be 0, based on the current decimal setting, the calculator will float the result showing as many digits as possible. For example, the problem 2 divided by 625, with the Decimal Selector set at (2), would yield a result 0.00 without Reverse Underflow. With this feature, however, a significant result of 0.0032 is given.

**Automatic Calculation Mode Correction.** If you accidentally depress the Times key instead of the Divide key (or vice-versa), it is not necessary to clear the calculator. Merely depress the correct function key (in this case, the Divide key) and proceed with the calculation.

**Two Key Rollover.** Allows an operator to depress a numeric or function key while the previous key is depressed or being released.

**Clear Accumulator Indicator.** If the Accumulator contains the value zero, a unique symbol (\*) prints with the first entry into Accumulator.

**Square Root.** The key sequence Divide, Equals will automatically calculate the square root of any positive entry, result or total.

Unless otherwise specified the following examples are performed with D PD N @ PD and  $\diamond$   $\blacksquare$  GT @  $\blacksquare$ .

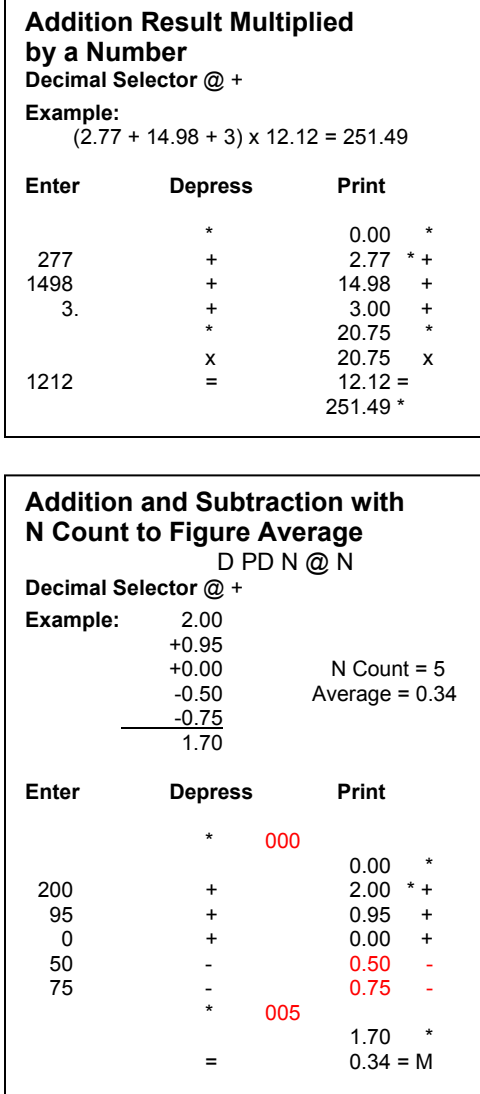

**Group and Grand Total with N Count**   $D$  PD N @ N,  $\diamond$   $\blacksquare$  GT @ GT **Decimal Selector** @ + **Example:** 1.23 +1.23 1.59  $-4.56$ <br> $+7.89$  $+12.50$ 5.79 10.52<br>t = 4 N Count = 3  $N$  Count = 4 5.79 + 10.52 = 16.31 Grand Total  $4 + 3 = 7$  Grand Total N Count **Enter Depress Print**  \* 000  $*$  0.00  $*$  \* 000 123 +  $0.00 \text{ G}^*$ <br>1.23 + 1.23  $*$  $+$  1.23  $+$ <br>+ 1.23 +  $+$  1.23<br>456 - 4.56  $4.56$ <br>+  $7.89$  +<br>\* 004 789 + 7.89 + 004  $5.79$  \*<br>159 +  $1.59$  \*  $1.59$  \* + 357 - 3.57<br>1250 + 12.50<br>\* 003  $12.50 +$ 003 \*  $\frac{10.52}{ }$  \* 007 16.31 G \*

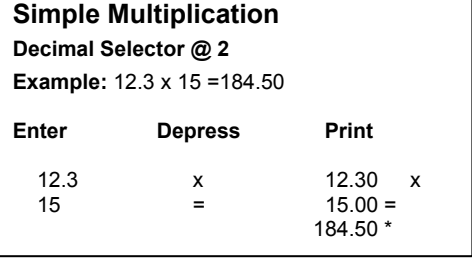

#### **Chain Multiplication**

**Decimal Selector** @ 2 **Example:** 12.3 x 4.2 x 2.5 = 129.15

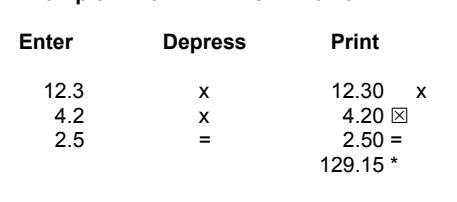

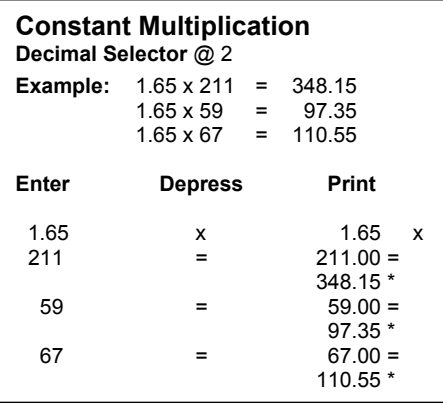

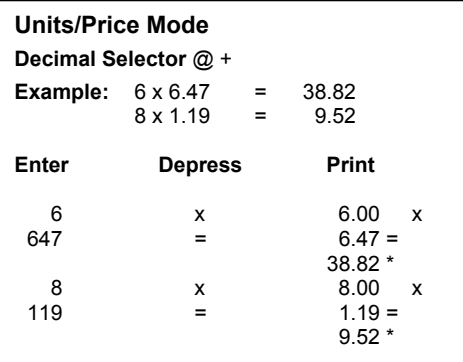

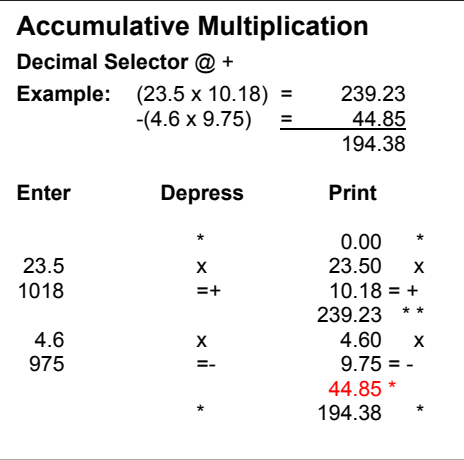

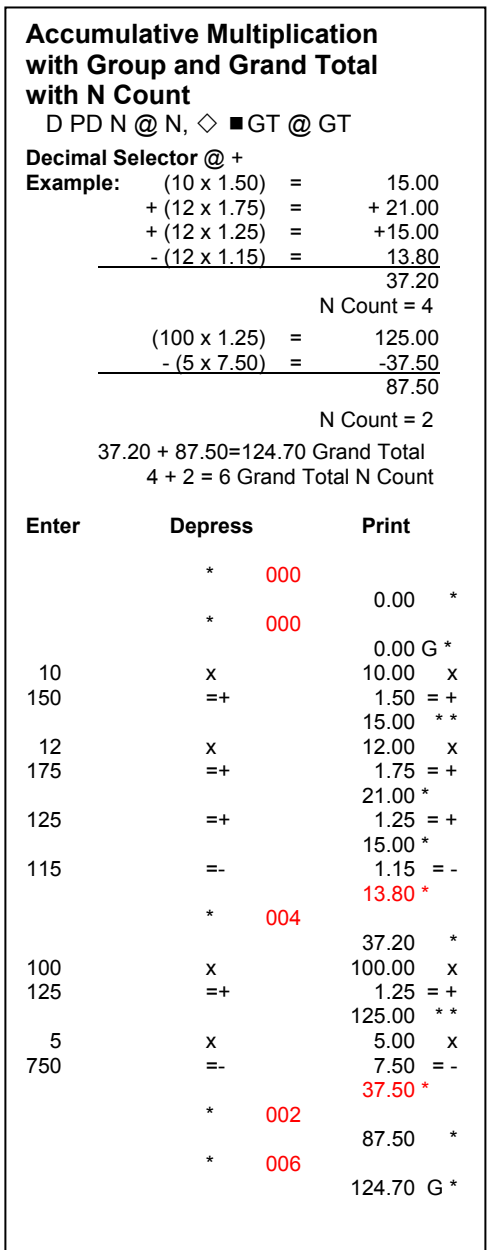

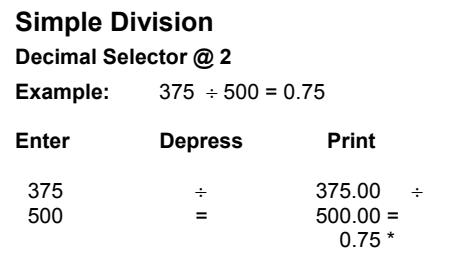

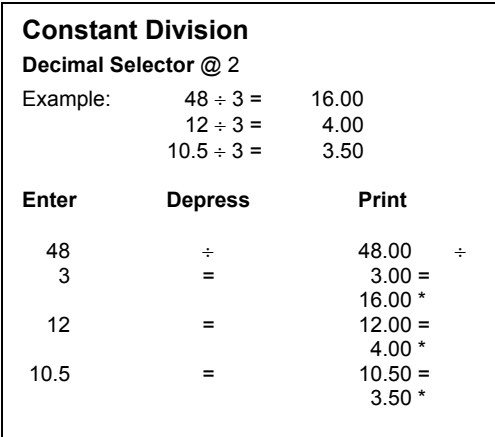

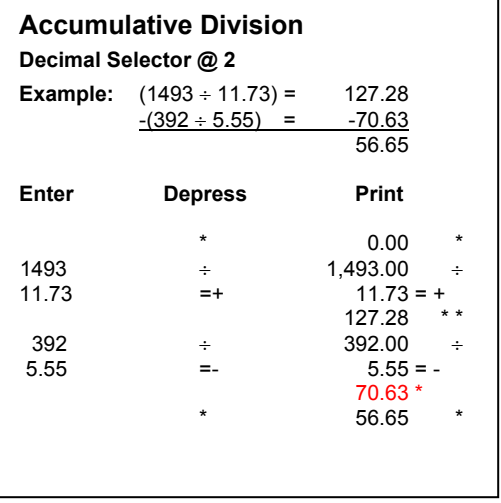

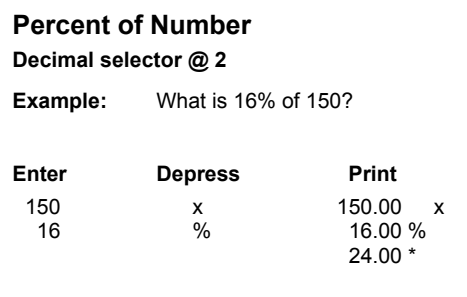

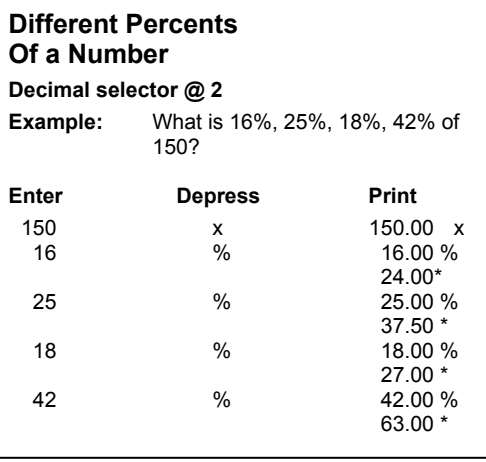

#### **Percent of One Number To Another**

#### **Decimal selector @ 2**

**Example:** What percent of 150 is 60?

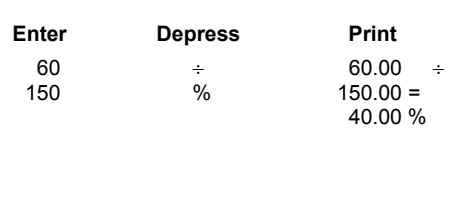

#### **Percent of One Number To Different Numbers**

#### **Decimal selector @ 2**

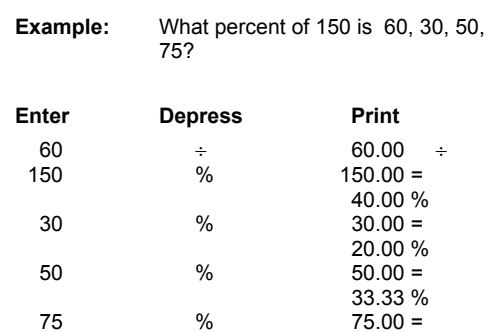

50.00 %

#### **Discount**

#### **Decimal Selector @ 2**

**Example:** What is the amount of discount and the cost of an article marked \$28.40 less 12.5%?

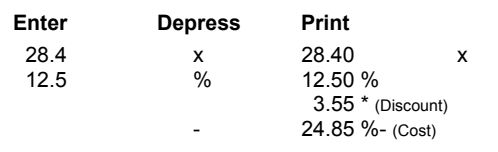

#### **Add-on**

#### **Decimal Selector @ 2**

**Example:** What is the tax and the total cost of an article marked \$24.25? Tax is 4%.

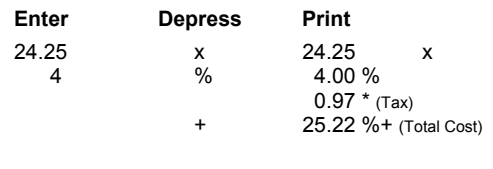

#### **Chain Discount**

#### **Decimal Selector @ +**

**Example:** What is the net amount and the amount of discount, given \$125.50 less a chain discount of 10%, 5%, 2%?

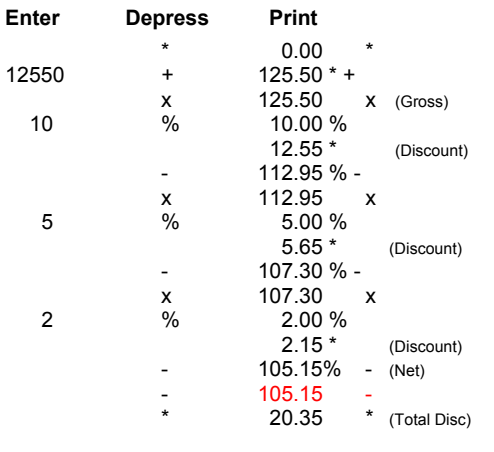

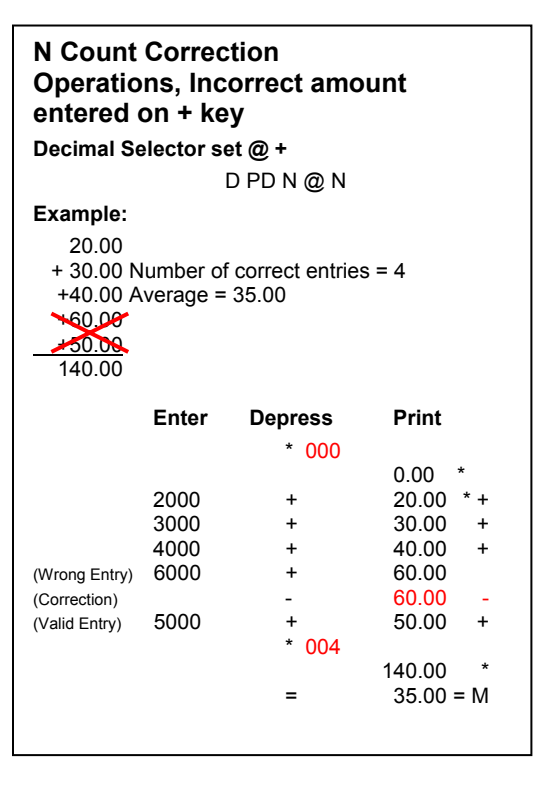

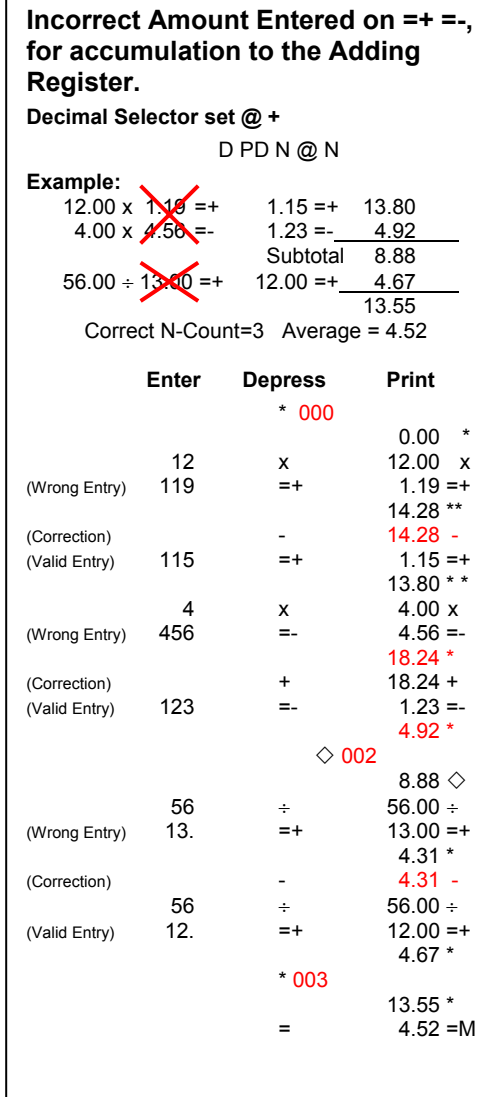

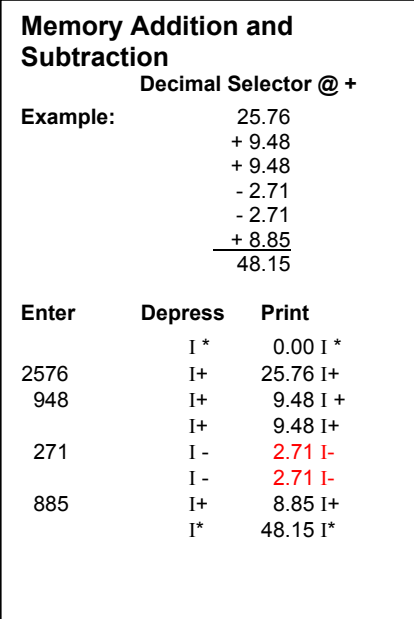

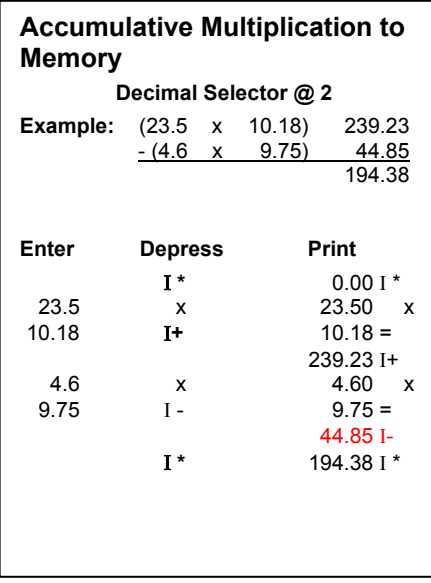

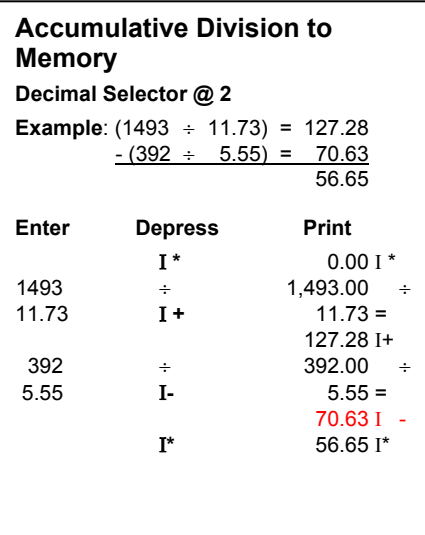

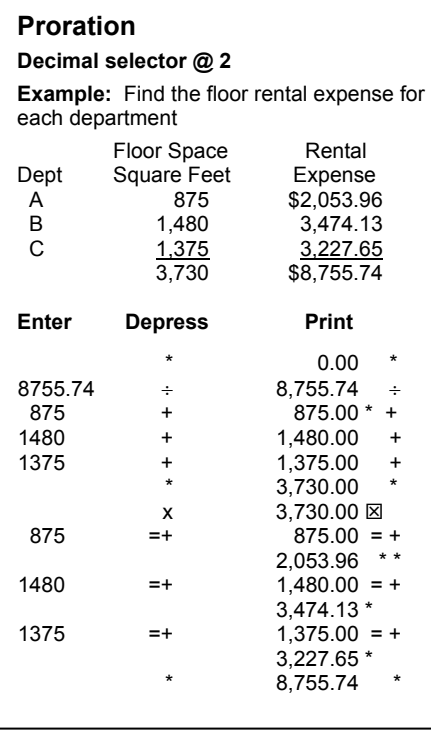

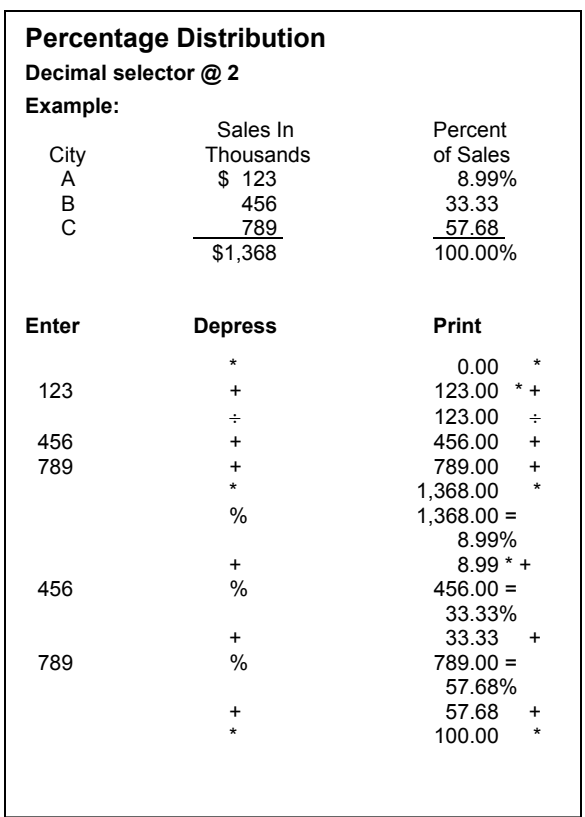

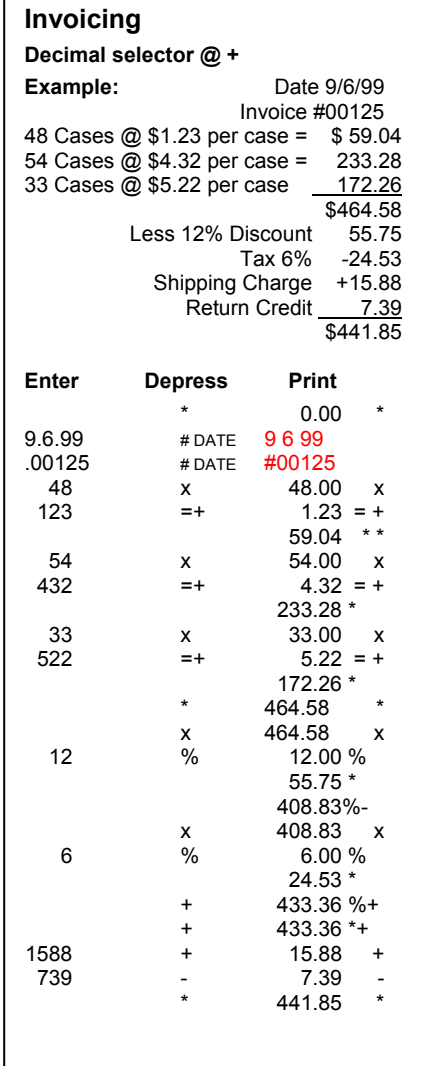

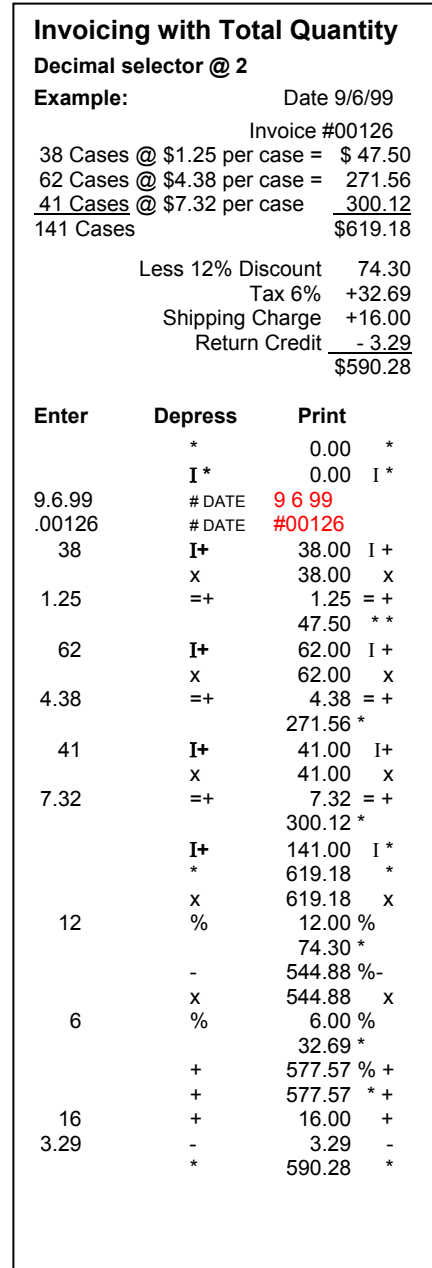

### **Percent Change**

**Decimal selector @ 2**

 $\frac{0}{6}$  **A** 

What is the amount of change and percent of change from 590,806 to 675,433?

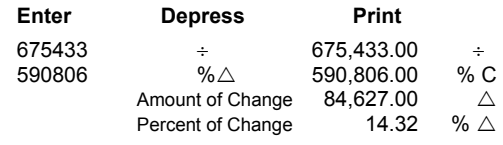

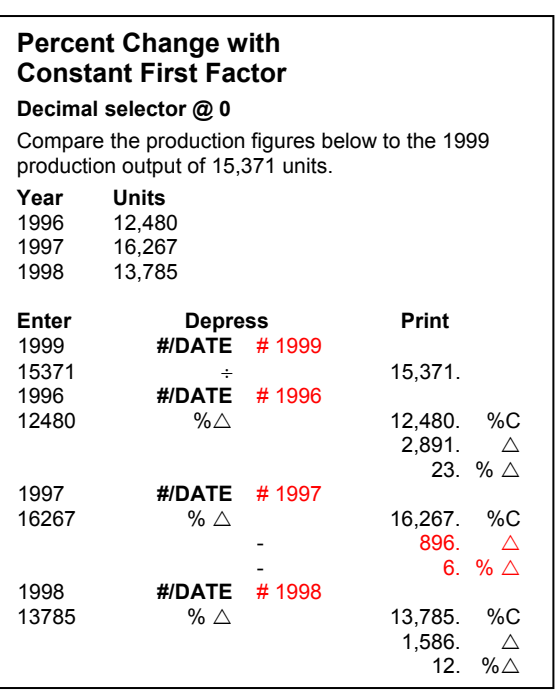

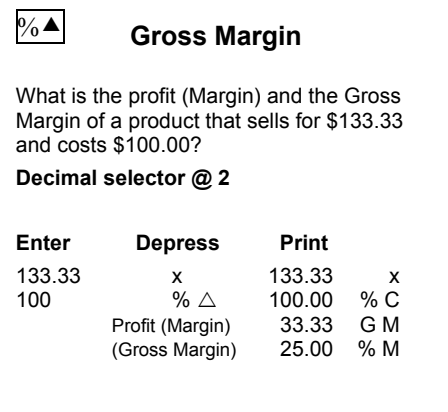

#### **Gross Margin with Constant Selling Price**

Based on a selling price of \$2,000.00, what are the profit advantages of decreasing the current cost of \$1,500.00 to \$1,450.00? To \$1,365.00? To \$1,295.00?

#### **Decimal selector @ 2**

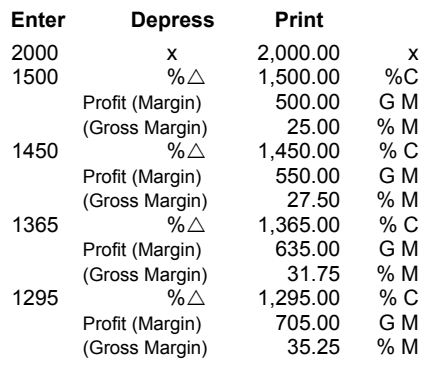

#### **Markup**

An item costs \$100. A store selling the item uses a 25% gross margin. What is their profit on the item and what will the selling price be?

**Decimal selector @ 2** 

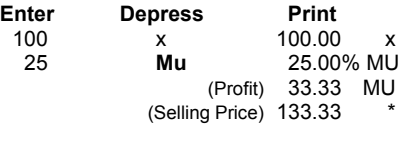

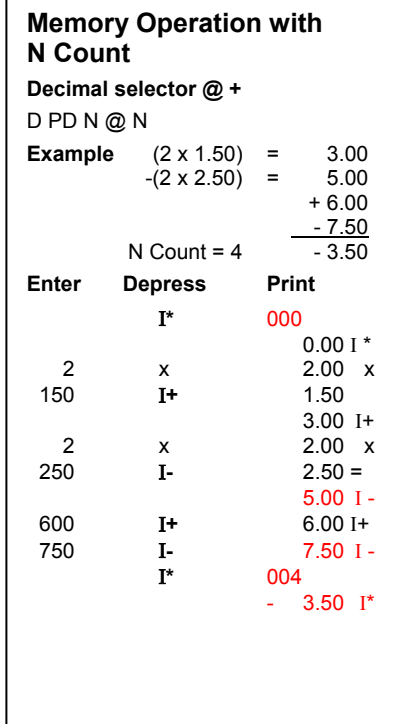

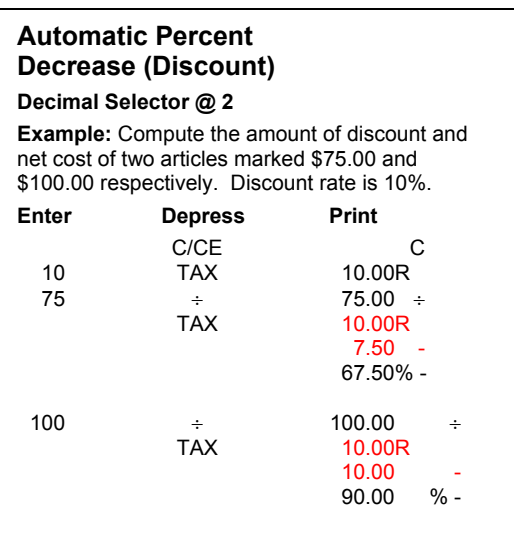

#### **Automatic Percent Increase (Tax)**

**Decimal Selector @ 2** 

**Example:** Compute the amount of tax and total cost of two articles marked \$25.00 and \$30.00 respectively. Tax is 5%.

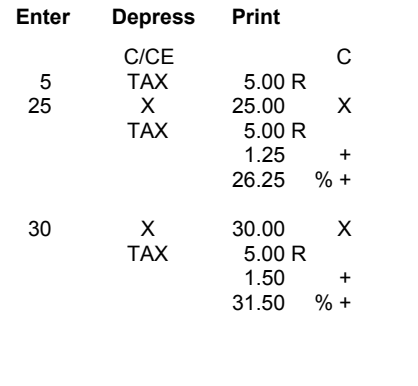

#### **Markup with Constant Gross Margin**

(Constant gross margin is stored in Memory)

What is the selling price of items that cost \$23.50, \$45.23, \$10.79 and \$4.50 based on a gross margin of 42%?

**Decimal selector @ 2** 

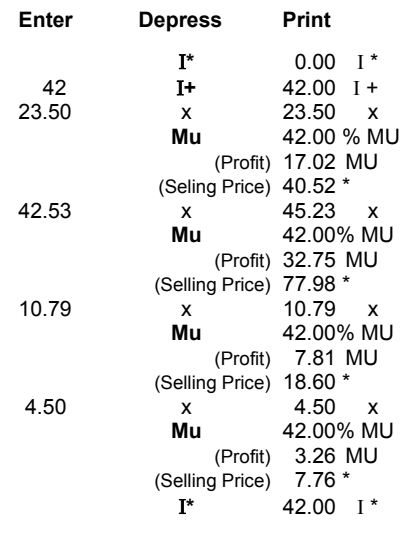

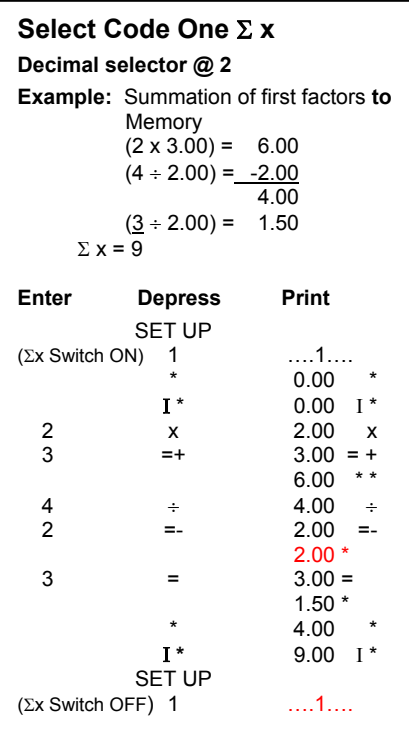

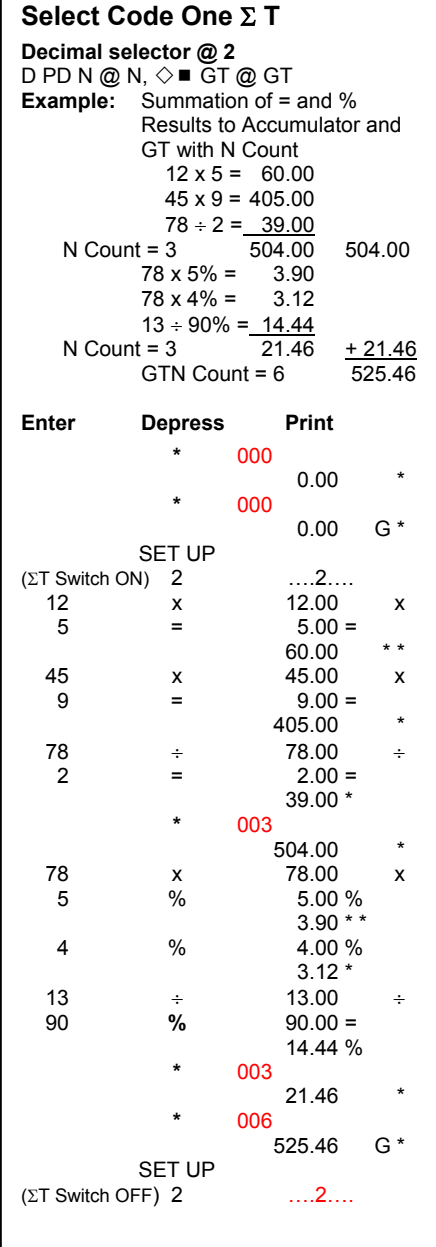

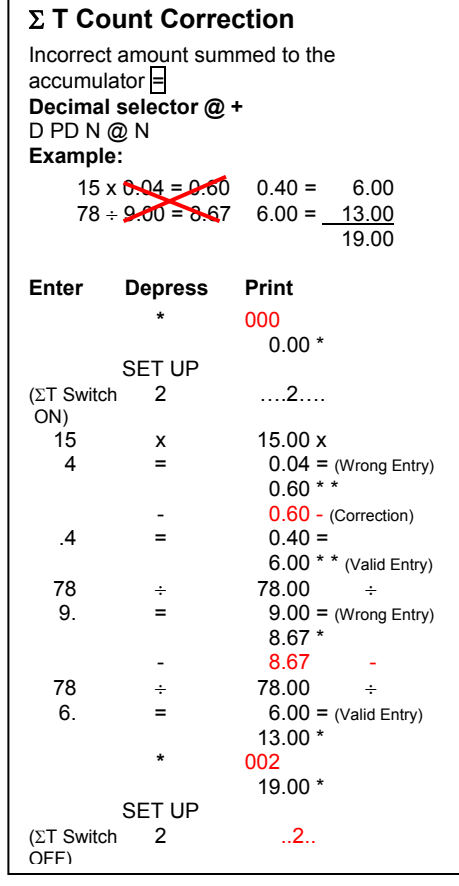

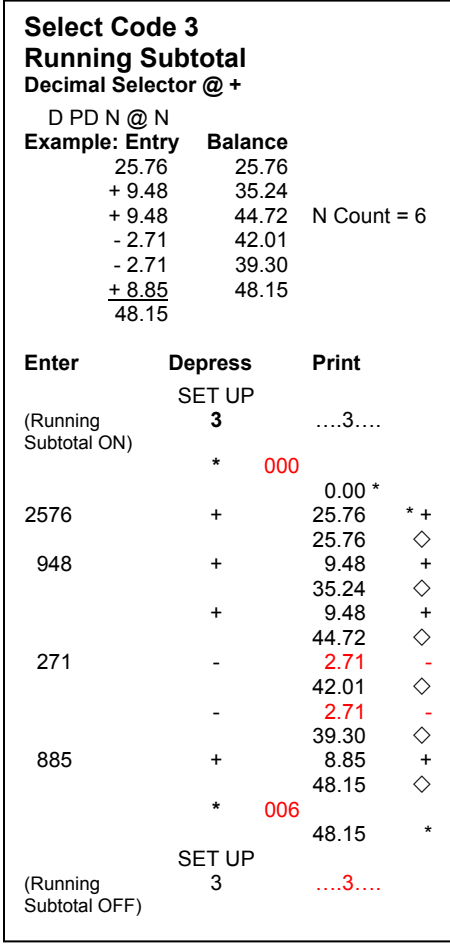

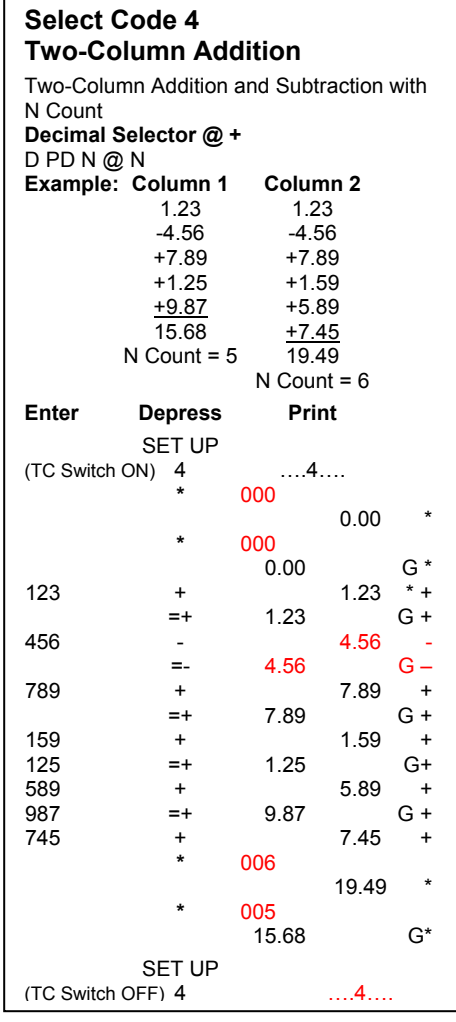

I

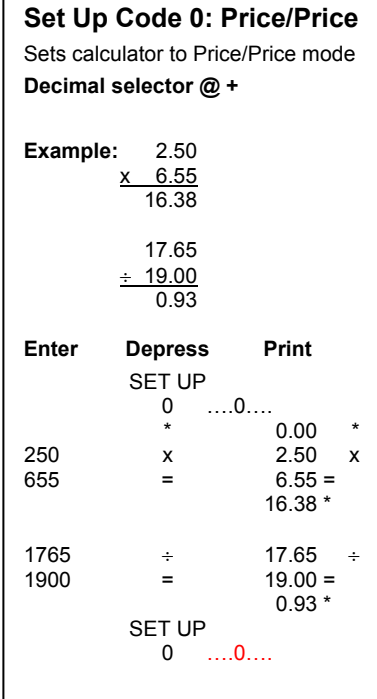

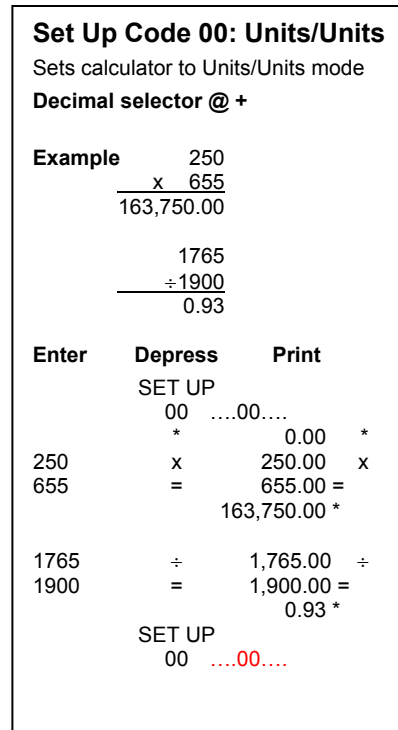

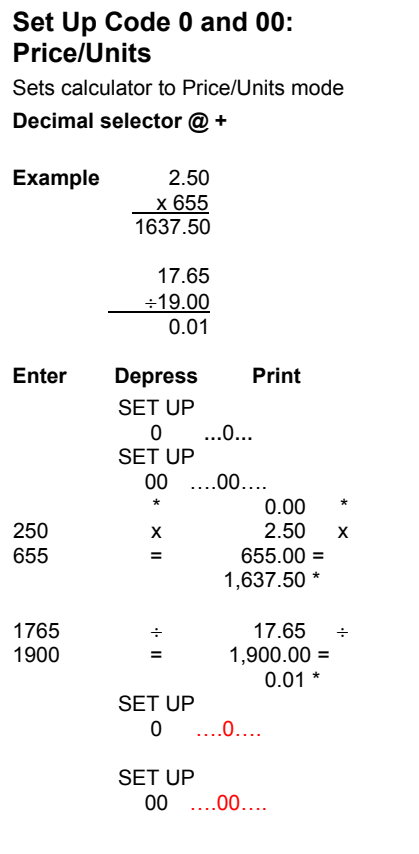

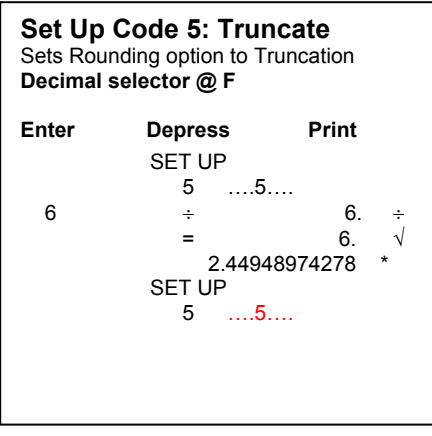

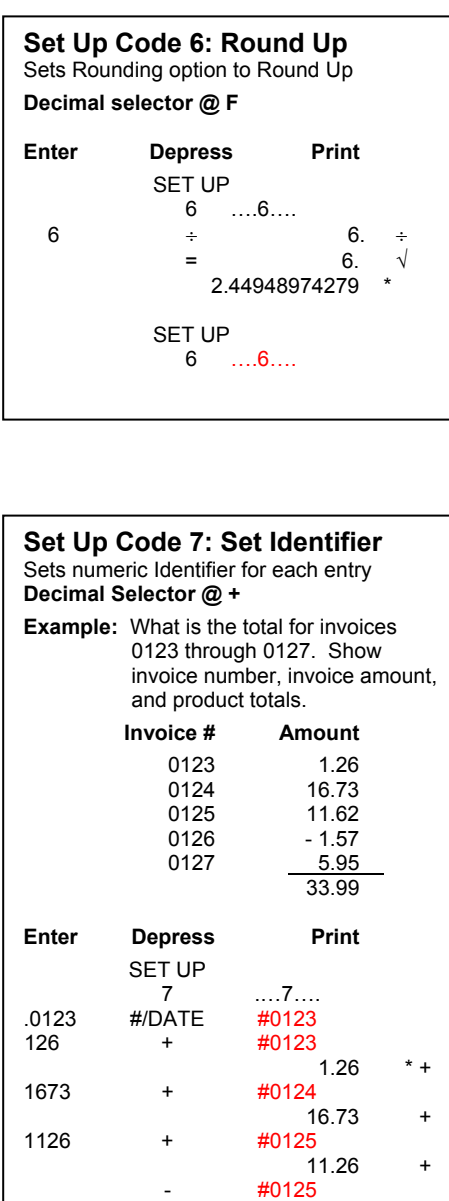

 $11.26$  -  $-$ 

 $1162$  +  $\#0125$ <br>11.62 +<br>157 -  $\#0126$ 

 $1.57$  -  $-$ 

 $5.95 +$ \* 33.99 \*

157 - #0126

595 + #0127

SET UP 7 ….7….

 $1162 +$ 

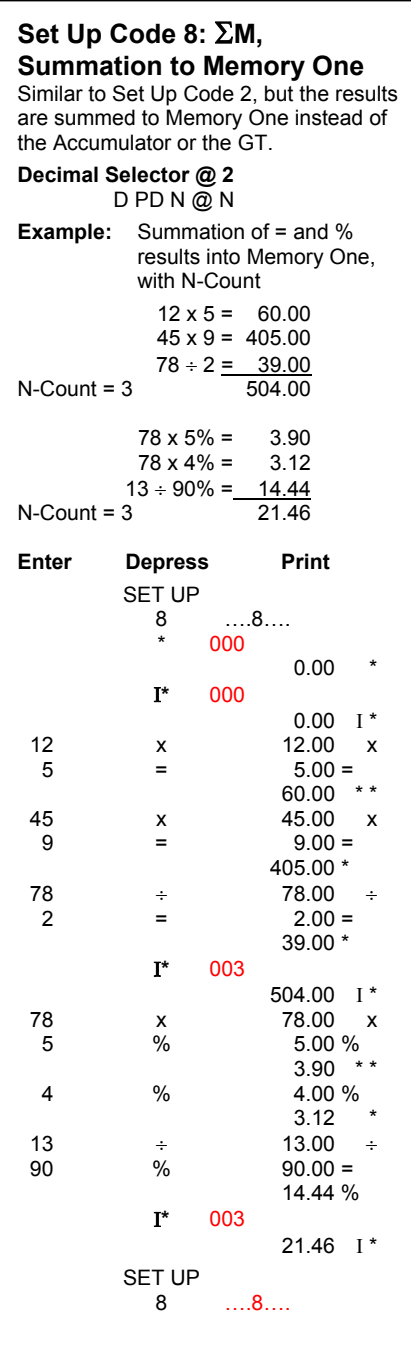

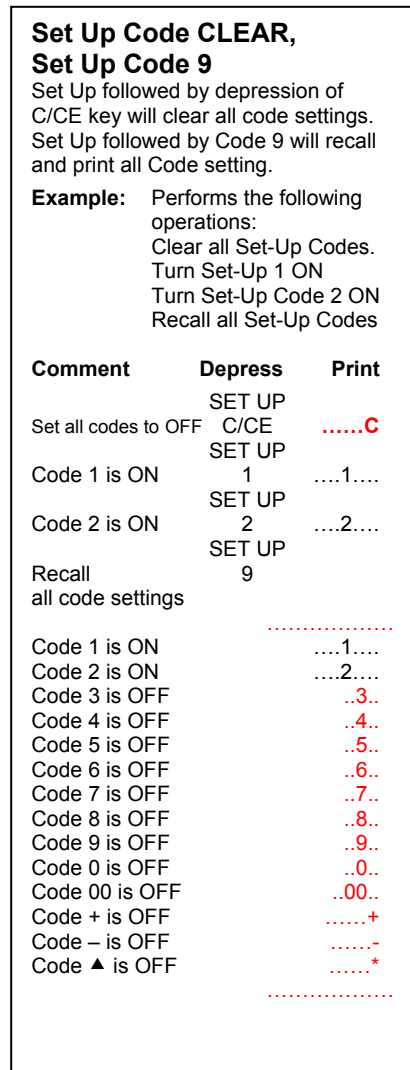

#### **Set Up Code +: Definable Add Mode**  Decimal amounts with fewer or more than 2 decimal places may be added/subtracted without decimal point entry. **Decimal Selector @ 4 Example**: 0.1234 + 0.4322 + 1.5575  $-0.3322$  1.7809 Enter Depress Print SET UP + ´´´´´´´´´ +  $*$  0.0000<br>1234 + 0.1234  $1234$  +  $0.1234$  \* +<br>4322 +  $0.4322$  +  $4322 + 0.4322 + 15575 + 1.5575$  $1.5575 +$  $3322$  -  $0.3322$  -<br> $*$  1.7809 \* **\*** 1.7809 \* SET UP  $+$   $+$   $+$   $+$   $+$   $+$   $+$   $+$

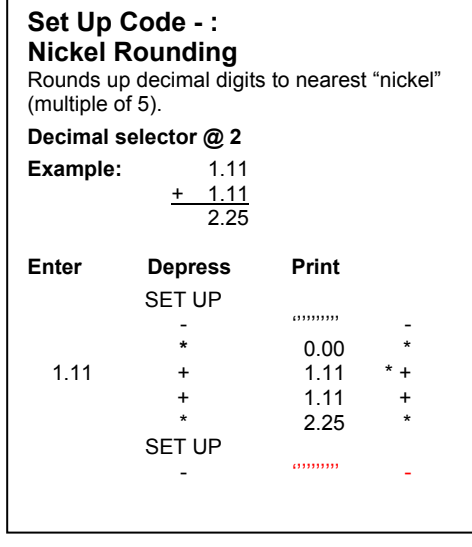

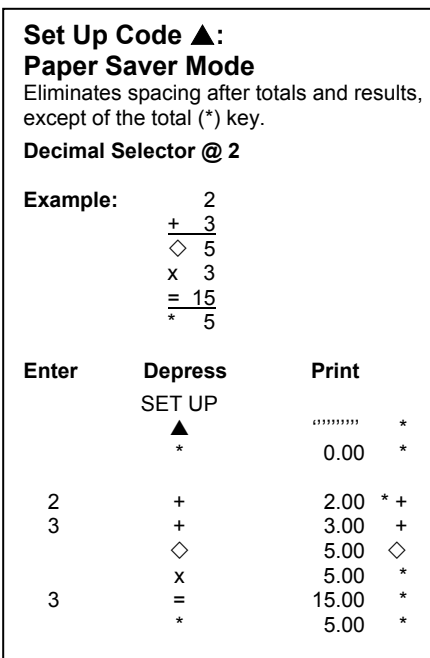

#### **EURO Conversion**

If your calculator is equipped with EURO conversion keys, the following section will describe their operations. Applicable to models 7140E and 7150E. Refer to the keyboard layout on page 3. Memory II Keys are replaced by EURO conversion keys.

- **E Rate:** Stores the conversion rate.
- **EURO**: Enter local currency, depress the local key and the equivalent Euro currency will be calculated.

**Local**: Enter Euro Currency, depress the Local key and the equivalent local currency will be calculated.

**RV:** Reverses factors in a calculation.

## **Storing the Conversion rate**

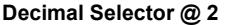

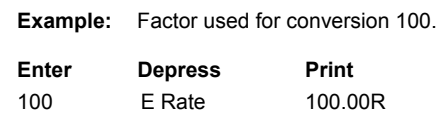

#### **Convert Local currency to EURO Dollars**

#### **Decimal Selector @ 2**

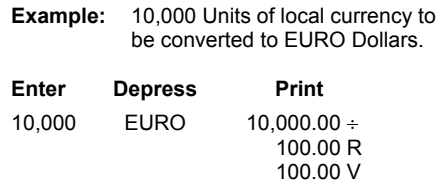

#### **Convert EURO Currency to local units**

#### **Decimal Selector @ 2**

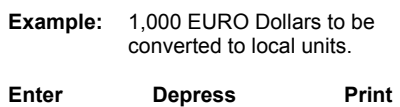

1,000 Local 1,000.00 x 100.00 R 100,000.00 C

#### **For use on 7130/7140 Changing the Ribbon Cartridge**

#### **Use the Monroe P51M Ribbon**

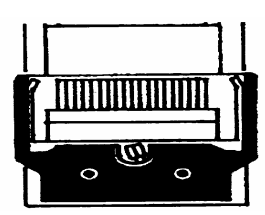

- 1. Remove excess paper tape.
- 2. Remove the printer cover. (Note how ribbon feeds, around guides and between print wheels and platen; black band up).

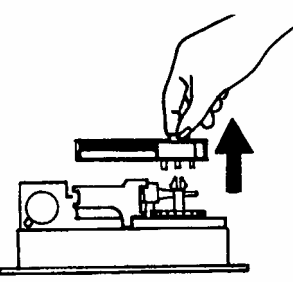

- 3. Lift out cartridge by moving the lever to the center; then move and lift out cartridge.
- 4. Holding new cartridge over spindles with black band up and exposed portion of ribbon on side nearest print wheels, place cartridge on spindle and engage cartridge…

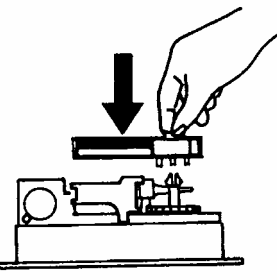

5. Replace printer cover

#### **For Use on 7150 Changing the Ribbon Use the Monroe P65M Ribbon**

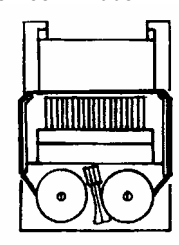

- 1. Remove excess paper tape.
- 2. Remove the printer cover. (Note how ribbon feeds from outside of spools, around guides and between print wheels and platen, black band up.)
- 3. Lift out spool that is not engaged by lever; then move lever aside and lift out other spool.
- 4. Holding new spools over spindles with black band up and exposed portion of ribbon on side nearest print wheels, place one spool on spindle not engaged by lever. Rotate spools to be sure its pins engage in spindle gear.
- 5. Thread ribbon around guides and between print wheels and platen.
- 6. Install other spool and rotate to engage spindle gear and also to take up slack in ribbon.
- 7. Replace printer cover.

#### **Installing Paper Tape**

To ensure ease of installation, read the instructions completely before installing a new paper roll. Then follow the instructions step-by-step.

- 1. Tear off excess paper at the tear-off knife.<br>2. To remove cover, place thumbs on serrate
- To remove cover, place thumbs on serrated surfaces located on each side of the cover. Pressing down with your thumbs, slide the top cover toward the back of the calculator. Once the cover has been pushed back approximately 1", lift the cover off.

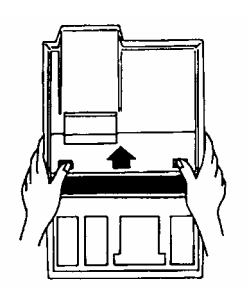

3. Lift up and remove old paper roll from the paper roll holders. Tear off paper between the used paper roll and the printer. Pull remaining paper through the printer by continuously lifting the leading edge (nearest display).

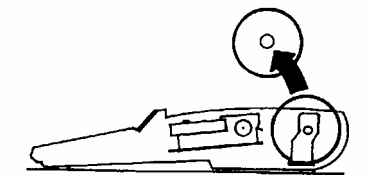

4. With the leading edge of the new paper roll, feeding from the bottom, place the new roll into position between the two flexible paper roll holders.

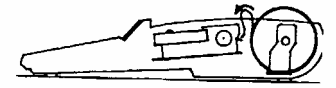

5. Feed the paper into the rear of the printer mechanism until it meets resistance (approximately 1 to 1.5 inches). Depress the paper advance button until the paper extends several inches beyond the printer mechanism.

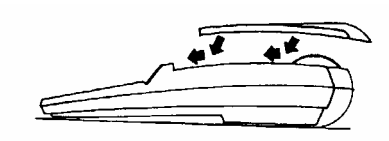

- 6. Feed the paper through the opening of the tear-off knife and lay top cover flat on the calculator leaving a 1" overhang at the back of the top cover. Apply a firm downward and forward pressure, slide the top cover forward until it snaps into position.
- 7. Tear off any excess paper.

#### **Spare Supplies Storage Compartment**

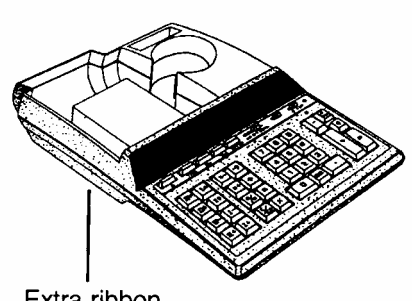

Extra ribbon cartridge storage

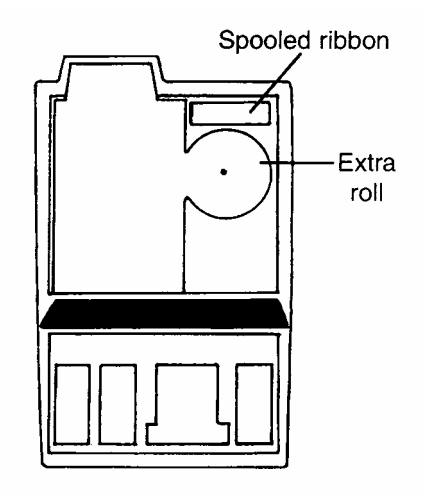

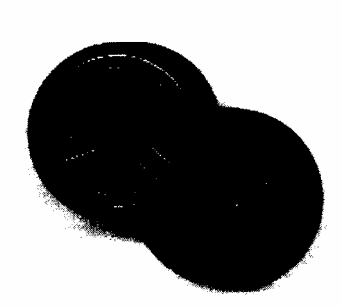

**The time to order Monroe's Long Life Replacement Ribbons is before the ink is dry.** 

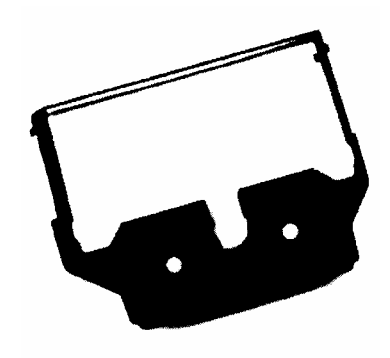

# **Congratulations***…*

Welcome to the Monroe family of office products. You've just made an intelligent purchase and a valuable investment. Now is the time to protect your investment. Don't wait until the ink is dry. Order the correct replacement ribbon today. Monroe Long Life Replacement Ribbons are designed for Monroe calculators and are reliable and economically priced. Individual packaging keeps your ribbon stock fresh. You can stock up on supplies to ensure never being caught without one on hand.

# **How to Order Supplies**

For supply pricing information and ordering supplies for your new 7130, 7140 or 7150 calculator, contact your nearest Monroe dealer.

For the name of a local dealer, please fax, mail or e-mail your request as follows:

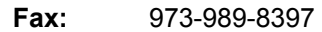

- **Mail:** Monroe Systems for Business, Inc. One Stewart Court Denville, New Jersey 07834 USA
- **Web-site:** www.monroe-systems.com
- **E-mail:** wholesale@monroe-systems.com

# **7100 Series Calculator Supplies**

**Description** Monroe Replacement Cartridge Ribbon Monroe Replacement Spool Ribbon

Calculator Model 7130, 7140 7150

Item # P51M P65M

In addition to the 7100 Series, Monroe offers a complete line of supplies for all Monroe calculators and many competitive model calculators. If interested, please ask for a complete compatibility listing.

## LIMITED WARRANTY

Monroe warrants to the original end user Customer that the equipment will, at the time of delivery to such Customer, be free from defects in manufacture. During the warranty claim period, which shall be 180 days from the date of original delivery to original end user Customer, Monroe will provide, based upon a verified claim under this Limited Warranty, adjustments, repairs, labor and parts to place the equipment in proper operating condition (or will provide a replacement at its sole option). This warranty does not cover supplies, consumable items, external accessories or damage resulting from accident, misuse, abuse, neglect, faulty installation, use contrary to specifications, combination with other equipment, acts of God, modification, or unauthorized repair or alteration. This Limited Warranty is valid only for equipment sold and installed in the continental United States, Alaska, and Hawaii.

THE FOREGOING SHALL BE THE SOLE AND EXCLUSIVE REMEDY WITH RESPECT TO THE EQUIPMENT. ANY CLAIM MUST BE MADE WITHIN THE APPLICABLE WARRANTY CLAIM PERIOD. THIS WARRANTY IS IN LIEU OF ALL OTHER WARRANTIES, EXPRESS, IMPLIED AND STATUTORY, INCLUDING, WITHOUT LIMITATION, ANY WARRANTY WITH RESPECT TO MERCHANTABILITY OR FITNESS FOR A PARTICULAR PURPOSE. THE WARRANTY CLAIM PERIOD SHALL NOT BE EXTENDED BY REASON OF A CLAIM UNDER THIS.WARRANTY OR OTHERWISE. THE LIMITATIONS CONTAINED IN THIS WARRANTY ALSO APPLY TO ANY ADJUSTMENTS, REPAIRS, LABOR, PARTS AND/OR REPLACEMENTS UNDER THIS WARRANTY. MONROE SHALL NOT BE LIABLE FOR CONSEQUENTIAL, INCIDENTAL, INDIRECT, SPECIAL OR PUNITIVE DAMAGES OR FOR LOSS OF PROFITS OR OTHER ECONOMIC LOSSES OR OTHER LOSSES ARISING OUT OF OR RELATED TO EQUIPMENT WHETHER SUCH DAMAGES BE DIRECT, INDIRECT, FORESEEABLE OR OTHERWISE AND WHETHER LIABILITY IS CLAIMED TO ARISE BY REASON OF CONTRACT, TORT, STRICT LIABILITY, NEGLIGENCE, OR OTHER LEGAL THEORY. THERE DOES NOT EXIST, NOR IS ANYONE AUTHORIZED TO MAKE, ANY PROMISES, WARRANTIES OR REPRESENTATIONS NOT CONTAINED IN THIS LIMITED WARRANTY. IN NO EVENT SHALL MONROE'S LIABILITY EXCEED THE PRICE OF THE PARTICULAR PIECE OF EQUIPMENT IN QUESTION.

THE MATERIAL CONTAINED HEREIN IS SUPPLIED WITHOUT REPRESENTATION OR WARRANTY OF ANY KIND BY MONROE SYSTEMS FOR BUSINESS, INC. MONROE ASSUMES NO RESPONSIBILITY RELATIVE TO THE USE OF THIS MATERIAL AND SHALL HAVE NO LIABILITY FOR ANY DAMAGES, WHETHER DIRECT, INDIRECT, CONSEQUENTIAL, OR OTHERWISE ARISING FROM THE USE OF THIS MATERIAL OR ANY PART THEREOF.

TO MAKE A CLAIM UNDER THIS LIMITED WARRANTY, THE EQUIPMENT MUST BE SHIPPED, INSURED AND PREPAID TO THE MONROE FACTORY SERVICE CENTER TOGETHER WITH PROOF OF PURCHASE (PURCHASE RECEIPT, INVOICE OR OTHER ACCEPTABLE EVIDENCE OF TIME AND PLACE OF PURCHASE). MONROE WILL PAY RETURN SHIPPING CHARGES TO CUSTOMER FOR VERIFIED LIMITED WARRANTY CLAIMS ONLY. MONROE WILL NOT BE RESPONSIBLE FOR SHIPPING DAMAGE OR LOSS.

> **Monroe Factory Service Center Monroe Systems for Business, Inc. - Warranty Department 199 Canal Road Fairless Hills, PA 19030**

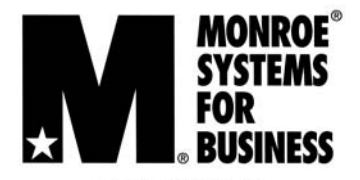

**"The Calculator Company"** 

**47 Runway Road, Suite G Levittown, Pennsylvania** 

**Telephone: 973-537-2715 Facsimile: 973-989-8397 E-mail: wholesale@monroe-systems.com Web Site: http://www.monroe-systems.com** 

♥ 2000. Monroe Systems for Business, Inc. All rights reserved. Monroe, Monroe Systems for Business, the "M-Star" logo are registered trademarks of Monroe Systems for Business, Inc.